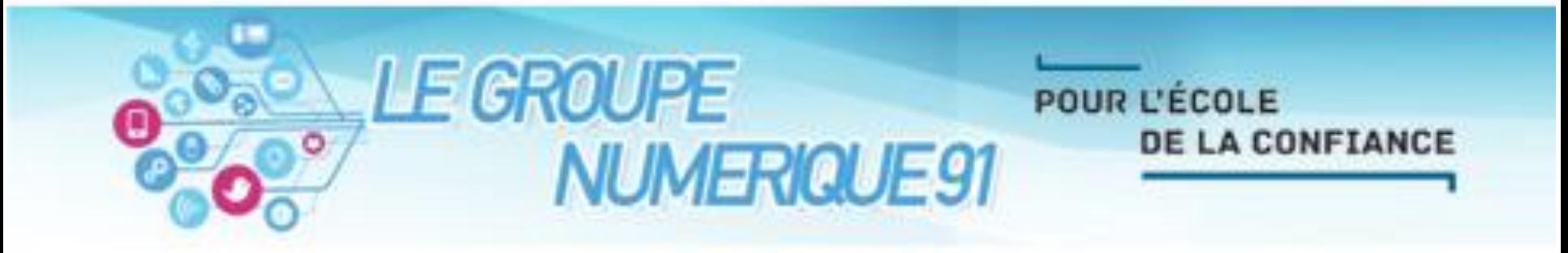

## Audacity : Un logiciel d'édition et d'enregistrement audio

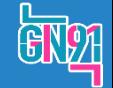

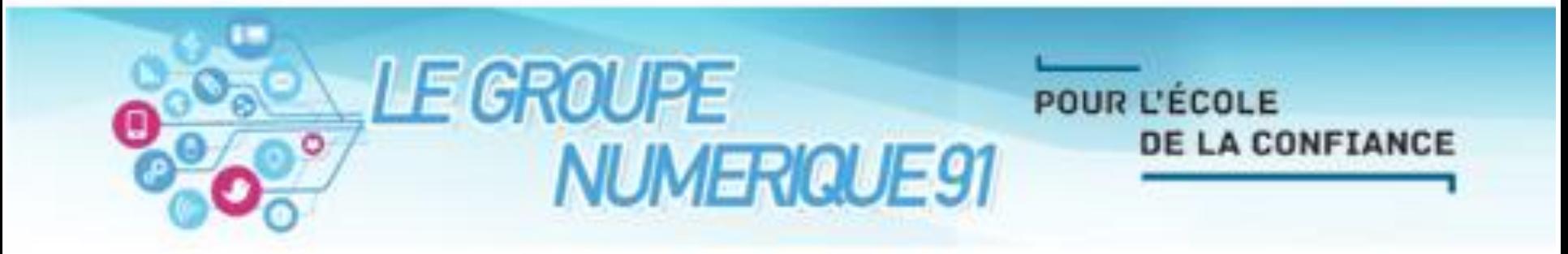

## Utilisation d'Audacity Superposition et fusion de fichiers sonores

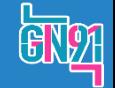

## Pour superposer des fichiers sonores (et n'en faire qu'un) :

Il faut commencer par importer tous les fichiers pour pouvoir ensuite les déplacer et les superposer.

- 1. Cliquer sur fichier, puis importer, puis audio.
- 2. Aller chercher les fichiers que vous voulez fusionner. S'ils sont dans le même dossier, vous pouvez tous les sélectionner et les importer en une seule fois. Sinon, on peut le faire un par un.
- 3. Une fois qu'ils sont dans le projet audacity, on va pouvoir les écouter chacun leur tour en cliquant sur solo puis le bouton lecture (et parfois retour en début de piste).Choicir un ou plucieurs fichier(s)

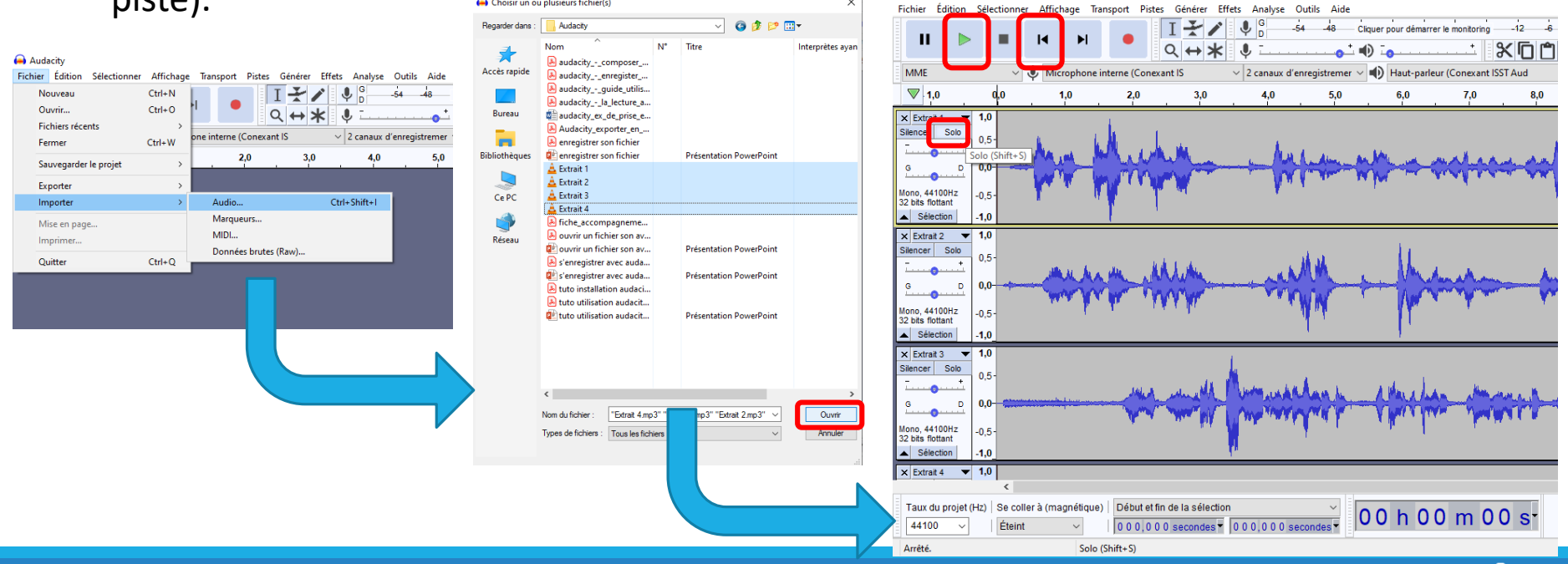

C'est plus facile de travailler avec des pistes mono (plutôt que des pistes stéréo, ça prend moins de place).

Pour transformer des pistes stéréo en mono :

- 4. Sélectionner la piste en cliquant à gauche (voir copie d'écran), cliquer sur la flèche à côté du nom de la piste puis « séparer la stéréo vers des mono ».
- 5. Cliquer sur Pistes > Mix > mix et rendu.
- 6. Vous obtenez une seule piste qui s'appelle « mixer ».

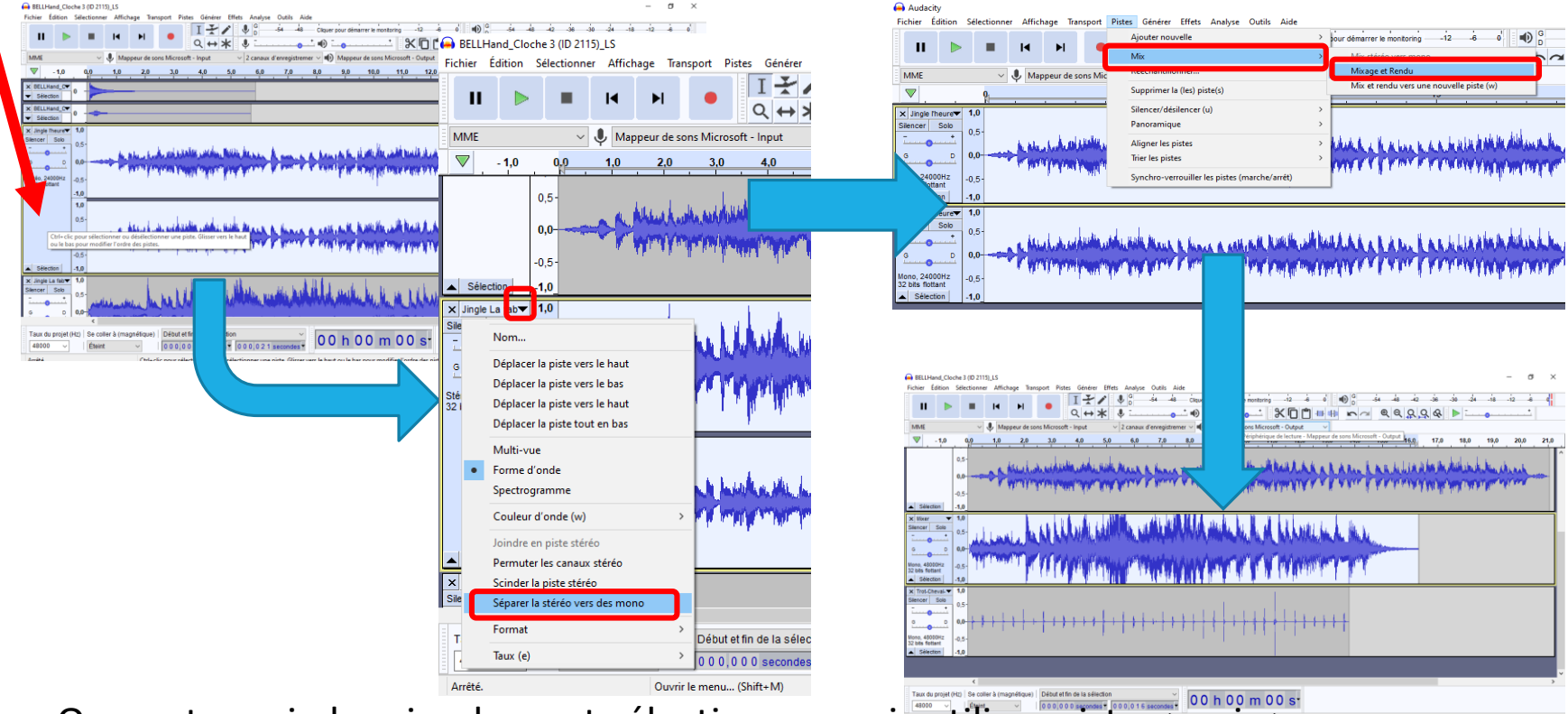

On peut aussi plus simplement sélectionner, puis utiliser pistes > mix >

mix stéréo vers mono mais parfois il y a des distorsions de son.

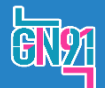

7. On déplace les morceaux pour les positionner à l'endroit souhaité.

Pour **sélectionner** la piste entière, je clique **dans un endroit vide** dans la partie gauche (voir copie d'écran).

Pour **déplacer le son**, je **clique sur le curseur**  $\left|\leftarrow\right|$  et ensuite je **clique sans relâcher** 

sur la sélection, je l'emmène là où je veux et quand le son est bien placé, je **relâche**.

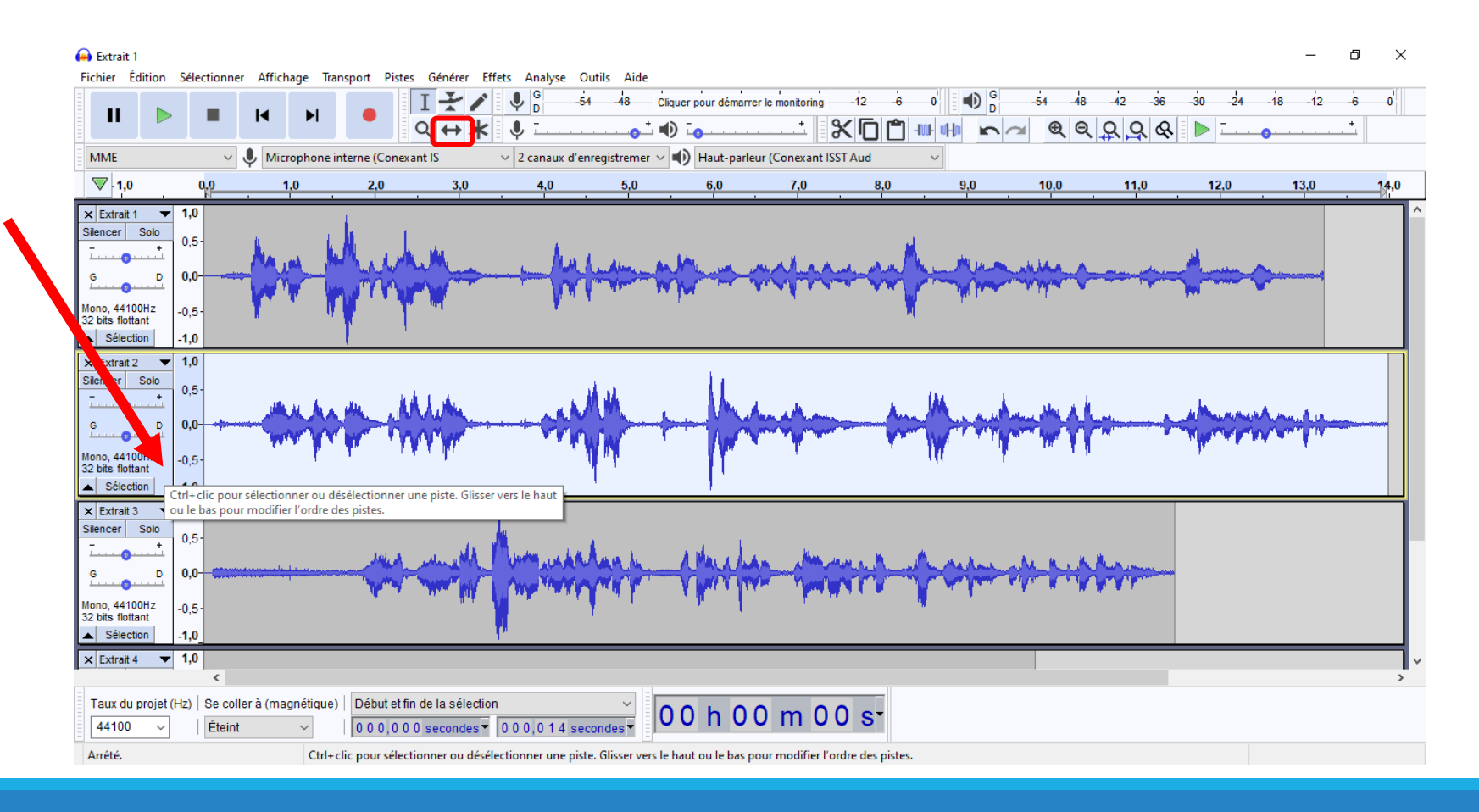

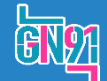

## 8. Puis je fais de même pour les autres fichiers.

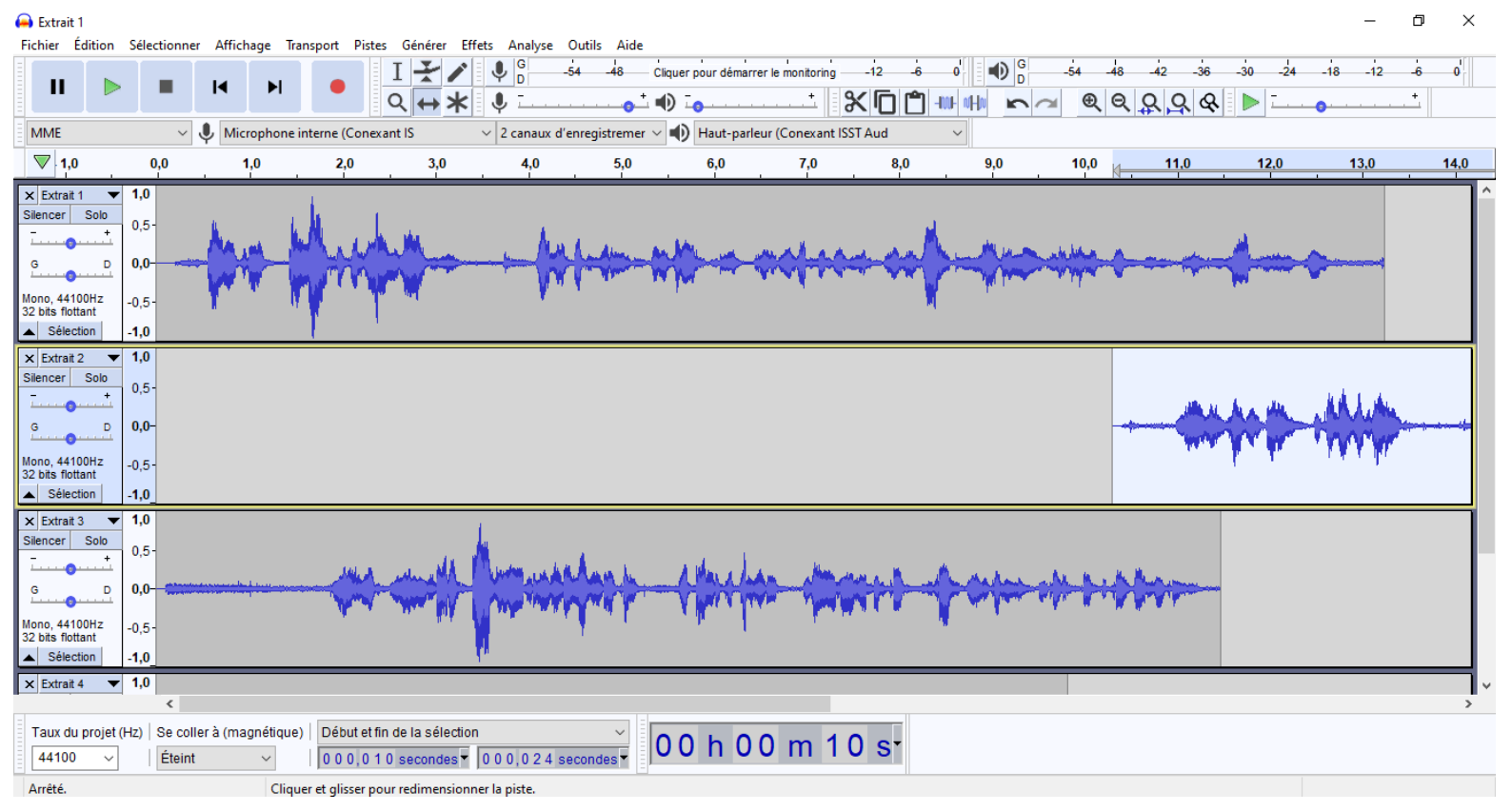

Vos fichiers se retrouvent les uns en dessous des autres.

Si vous le souhaitez (facultatif), on peut complètement fusionner les pistes en les sélectionnant toutes (menu **sélectionner > tous**) puis en cliquant sur **pistes > mix > mix et rendu** . Mais s'il y a une erreur, il sera **impossible de faire des modifications**…

9. Il ne reste plus qu'à enregistrer le projet et/ou l'exporter (voir tutoriel).

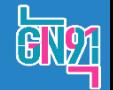